## **Surface Modeling Pro Engineer Tutorial**

The Path to Creo. Built on the legacy of Pro/ENGINEER, CoCreate and ProductView, Creo is a family of design software which will be more product ive, enabling better data sharing and design reviews with customers and suppli *Pro/Engineer Surfacing Tutorial - YouTube this is a quick introduction to copy geometry, merge, solidify add material and solidify cut material. this is a quick introduction to copy geometry,... Pro engineer surface modeling tutorial pdf - wucimotote*

To begin modeling, click on Sketch in the Model tab. Next, select a plane in the drawing area. After vou've selected a plane, the Sketch button will expand into a tab of its own, revealing several sketching tools like circ Pro/Engineer Surfacing Tutorial Pro/Engineer Advanced Surfacing Tutorial |||| Modeling a Hinge (Pro E Wildfire BD CAD CREO (Pro-Engineer) Tutorial for Surface Modeling Pro/ENGINEER (Pro/E) tutorial - modeling a screw Pro Engineer Creo Complete Course Content Full | Pro E TutorialPro Engineer (Pro E) Wildfire 5.0 Basic Beginner Part Modeling Tutorial pro-e(creo)surface design intraduction basics ,trim, intersect, merge(class-1) PRO E TU MASTER | Blender/Max Creo surface modelling: Style feature or Introduction to ISDX HYBRID BIKES AND BICYCLES DESIGN - using 3D modelling software Pro E (PTC creo elements). How to create hair dryer using surface in creo-*Hand Grip Surface Modeling*

SOLIDWORKS Surface Modeling - Creating a K-BlendSurfacing Techniques: Modeling a USB PLUG in Creo/Pro Engineer Creo-Style Surfacing Tutorial - 5 Sided Surface Blend Smooth Trick <u>Pro/Engineer Wildfire 5.0 Parts, Assemblies</u> Part Modeling Tutorial (Nozzle) Pro E WildfireCreo Car Tutorial Toyota 86 - Part 0 Setup ref blueprint 3D Design Software Models - Pro e design software (creo elements). Surface Modeling Pro Engineer Tutorial *Click in the "1st direction curves" selection box and select the curve-1. Then select "2nd direction curves" selection... Click " Ok" and you will be seeing that you have just created the desired surface.*

*Pro Engineer Surface Modeling Tutorial -The Simplest ...* This ProE surface modeling tutorial will discuss the different surface modeling editing options and their usage for creating ProE surface modeling depends upon the levels of surface details captured in the ProE surface mod

*3D CAD CREO (Pro-Engineer) Tutorial for Surface Modeling ...* Where To Download Surface Modeling Pro Engineer Tutorial Surface Modeling Pro Engineer Tutorial. It must be good fine subsequently knowing the surface modeling pro engineer tutorial in this website. This is one of the book

*Advanced Surface Modeling CREO Creo 4.0 Tutorial - Laundry Basket Pattern on Oval Complex Shape How to design and assemble Nut-Bolt in Pro-E wildfire 5.0*

In Pro/ENGINEER, the parametric part modeling process involves the following steps: 1. Set up Units and Basic Datum Geometry. 2. Determine the type of the design. Note that Extrude, Revolve, or Sweepoperations are the most *978-1-58503-539-7 -- Parametric Modeling with Pro/ENGINEER ...*

Pro/ENGINEER is a feature-based, parametric solid modeling system with many extended design and manufacturing applications. As a comprehensive CAD/CAE/CAM system, covering many aspects of mechanical design, analysis and ma *Tutorials for Pro/Engineer Wildfire 2 - Stanford University*

*Pro/Engineer Surfacing Tutorial - YouTube* Pro engineer surface modeling tutorial pdf In ProENGINEER, the surface modeling techniques and feature creation tools are. It becomes easy for a person to learn surface modeling if he is familiar with solid. In this tutori

*ProE Surface Modeling Tutorial: Learn the Edit Options of ... In this video, making point, mirror and boundary blend functions were used. I also explained step by step. This tutorial course will help you design your own...*

surface modeling pro engineer tutorial, as one of the most committed sellers here will totally be among the best options to review. There are over 58,000 free Kindle books that you can download at Project Gutenberg. Use th *Surface Modeling Pro Engineer Tutorial - dev.destinystatus.com*

*Surface Modeling Pro Engineer Tutorial - s2.kora.com*

Creo Parametric has the core 3D modeling software strengths you'd expect from the industry leader, along with breakthrough capabilities in additive manufacturing, model based definition (MBD) , generative design. Streamlin *Creo Parametric 3D Modeling Software | PTC*

Pro/ENGINEER, Pro/HELP, Pro/INTRALINK, Pro/MECHANICA, Pro/TOOLKIT, Product First, Product Development Means Business, Product Makes the Company, PTC, the PTC logo, PT/Products, Shaping Innovation, Simple • Powerful • Conne

*Surface Modeling Tutorials in Pro/Engineer | GrabCAD Questions*

How to design and assemble Nut-Bolt in Pro-E wildfire 5.0 SOLIDWORKS Surface Modeling – Creating a K-Blend**Surfacing Techniques: Modeling a USB PLUG in Creo/Pro Engine**er Wildfire 5.0 Parts, Assemblies, \u0026 Detailing \"All-in-one\" E6 Pro/Engineer Wildfire 4.0 Detailing Surfac Part Modeling Tutorial (Nozzle) Pro E WildfireCreo Car Tutorial Toyota 86 - Part 0 Setup ref blueprint 3D Design Software Models - Pro e design software (creo elements) . Surface Modeling Pro Engineer Tutorial Click in the "1st direction curves" selection box and select the curve-1. Then select "2nd direction curves" selection... Click " Ok" and you will be seeing that you have just created the desired surface.

*Pro Engineer (Pro E) Wildfire 5.0 Basic Beginner Part Modeling Tutorial. In this tutorial Pro Engineer (Pro E) Wildfire 5.0 Part Modeling Basic is covered by...*

*Pro Engineer (Pro E) Wildfire 5.0 Basic Beginner Part ... Pro/Engineer Surfacing Tutorial - YouTube this is a quick introduction to copy geometry, merge, solidify add material and solidify cut material. this is a quick introduction to copy geometry,...*

**3D CAD CREO (Pro-Engineer) Tutorial for Surface Modeling ...** Where To Download Surface Modeling Pro Engineer Tutorial Surface Modeling Pro Engineer Tutorial. It must be good fine subsequently knowing the surface modeling pro engineer tutorial. It must be good fine subsequently knowi

**Surface Modeling Pro Engineer Tutorial - s2.kora.com** Pro/Engineer Wildfire Similar questions How to use torodial bend command in advanced modeling of Pro/E.I have a lots of interest in modeling of vehicles can anybody please suggest me a good book on Pro/E surfacing from whi

**Surface Modeling Tutorials in Pro/Engineer | GrabCAD Questions** In Pro/ENGINEER, the parametric part modeling process involves the following steps: 1. Set up Units and Basic Datum Geometry. 2. Determine the type of the design. Note that Extrude, Revolve, or Sweepoperations are the most

*Pro engineer surface modeling tutorial pdf - wucimotote*

*Pro/ENGINEER | PTC*

**Pro engineer surface modeling tutorial pdf - wucimotote** The Path to Creo. Built on the legacy of Pro/ENGINEER, CoCreate and ProductView, Creo is a family of design reviews with customers and suppliers, and preventing unforeseen service and manufacturing issues. The Path to Creo

*Pro/Engineer at Product Design, Inc.*

**Pro/ENGINEER | PTC** Pro/ENGINEER Surface Modeling. Surface modeling skills allow the designer to move beyond the basic shapes that are used in solid modelers. By understanding the theory of how light an experienced surface modeler can turn a

Pro/Engineer Wildfire Similar questions How to use torodial bend command in advanced modeling of Pro/E.I have a lots of interest in modeling of vehicles can anybody please suggest me a good book on Pro/E surfacing from whi

The Path to Creo. Built on the legacy of Pro/ENGINEER, CoCreate and ProductView, Creo is a family of design software which will be more product ive, enabling better data sharing and design reviews with customers and suppli

Pro/ENGINEER Surface Modeling. Surface modeling skills allow the designer to move beyond the basic shapes that are used in solid modelers. By understanding the theory of how light reflects off of surfaces and how the human

To begin modeling, click on Sketch in the Model tab. Next, select a plane in the drawing area. After you've selected a plane, the Sketch button will expand into a tab of its own, revealing several sketching tools like circ

surface modeling pro engineer tutorial, as one of the most committed sellers here will totally be among the search box to find a specific book or browse through the detailed categories to find your next great read. You can To begin modeling, click on Sketch in the Model tab. Next, select a plane in the drawing area. After you've selected a plane, the Sketch button will expand into a tab of its own, revealing several sketching tools like circ creo Parametric has the core 3D modeling software strengths you'd expect from the industry leader, along with breakthrough capabilities in additive manufacturing, model based definition (MBD) , generative design, augmented Pro/ENGINEER, Pro/HELP, Pro/INTRALINK, Pro/MECHANICA, Pro/TOOLKIT, Product First, Product Development Means Business, Products, Shaping Innovation, Simple . Powerful . Connected, The Way to Product First, and Windchill.

Pro/Engineer Wildfire Similar questions How to use torodial bend command in advanced modeling of Pro/E.I have a lots of interest in modeling of vehicles can anybody please suggest me a good book on Pro/E surfacing from whi Click in the Ilst direction curves lselection box and select the curve-1. Then select I2nd direction curves lselection... Click I OkI and you will be seeing that you have just created the desired surface.

This ProE surface modeling tutorial will discuss the different surface modeling editing options and their usage for creating ProE surface modeling. The quality of the Pro Engineer surface modeling depends upon the levels o

Creo Parametric has the core 3D modeling software strengths you'd expect from the industry leader, along with breakthrough capabilities in additive manufacturing, model based definition (MBD), generative design. Streamline Where To Download Surface Modeling Pro Engineer Tutorial Surface Modeling Pro Engineer Tutorial. It must be good fine subsequently knowing the surface modeling pro engineer tutorial in this website. This is one of the book Pro/ENGINEER, Pro/HELP, Pro/INTRALINK, Pro/MECHANICA, Pro/TOOLKIT, Product First, Product Development Means Business, Product Makes the Company, PTC, the PTC logo, PT/Products, Shaping Innovation, Simple ∏ Powerful ∏ Conn

*Creo: Learn the Basics in 1 Hour | Creo Tutorial | Scan2CAD*

Pro/Engineer Surfacing Tutorial Pro/Engineer Advanced Surfacing Tutorial Modeling a Hinge (Pro E Wildfire) 3D CAD CREO (Pro-Engineer) Tutorial for Surface Modeling **Pro/ENGINEER (Pro/E) tutorial - modeling a screw** Pro Engineer Creo Complete Course Content Full | Pro E Tutorial<del>Pro Engineer (Pro E) Wildfire 5.0 Basic Beginner Part Modeling Training Exercises for Beginner Part Modeling Training Exercises for Beginners - 2 2D drawing o</del> basics ,trim,intersect,merge(class-1) PRO E TUTORIAL DESIGN OF CONNECTING ROD <u>Become a Detail MASTER | Blender/Max</u> Creo surface modelling: Style feature or Introduction to ISDX **HYBRID BIKES AND BICYCLES DESIGN - using 3** Hand Grip Surface Modeling

Advanced Surface Modeling CREO Creo 4.0 Tutorial - Laundry Basket Pattern on Oval Complex Shape

**Pro Engineer Surface Modeling Tutorial -The Simplest ...** This ProE surface modeling tutorial will discuss the different surface modeling editing options and their usage for creating ProE surface modeling depends upon the levels of surface details captured in the ProE surface mod **ProE Surface Modeling Tutorial: Learn the Edit Options of ...**

In this video, making point, mirror and boundary blend functions were used. I also explained step by step. This tutorial course will help you design your own...

**978-1-58503-539-7 -- Parametric Modeling with Pro/ENGINEER ...** Pro/ENGINEER is a feature-based, parametric solid modeling system with many extended design and manufacturing, Pro/ENGINEER represents the leading edge of CAD/CAE/CAM technology. 1.2 Conventions Used in this Tutorial Pro/E **Tutorials for Pro/Engineer Wildfire 2 - Stanford University**

Pro Engineer (Pro E) Wildfire 5.0 Basic Beginner Part Modeling Tutorial. In this tutorial Pro Engineer (Pro E) Wildfire 5.0 Part Modeling Basic is covered by...

**Pro Engineer (Pro E) Wildfire 5.0 Basic Beginner Part ...**

Pro/Engineer Surfacing Tutorial - YouTube this is a quick introduction to copy geometry, merge, solidify add material and solidify cut material. this is a quick introduction to copy geometry,... **Pro/Engineer Surfacing Tutorial - YouTube**

erventing turface modeling tutorial pdf In ProENGINEER, the surface modeling techniques and feature creation tools are. It becomes easy for a person to learn surface modeling if he is familiar with solid. In this tutorial

stands out against the competition.

**Pro/Engineer at Product Design, Inc.**

**Surface Modeling Pro Engineer Tutorial - dev.destinystatus.com**

**Creo: Learn the Basics in 1 Hour | Creo Tutorial | Scan2CAD**

**Creo Parametric 3D Modeling Software | PTC**

**978-1-58503-539-7 -- Parametric Modeling with Pro/ENGINEER ... Surface Modeling Tutorials in Pro/Engineer | GrabCAD Questions**

**Pro/Engineer at Product Design, Inc.**

### *ProE Surface Modeling Tutorial: Learn the Edit Options of ... Creo: Learn the Basics in 1 Hour | Creo Tutorial | Scan2CAD 3D CAD CREO (Pro-Engineer) Tutorial for Surface Modeling ...*

*Pro Engineer (Pro E) Wildfire 5.0 Basic Beginner Part Modeling Tutorial. In this tutorial Pro Engineer (Pro E) Wildfire 5.0 Part Modeling Basic is covered by...*

### **Pro Engineer Surface Modeling Tutorial -The Simplest ... Tutorials for Pro/Engineer Wildfire 2 - Stanford University**

In this video, making point, mirror and boundary blend functions were used. I also explained step by step. This tutorial course will help you design your own...

Pro/Engineer Surfacing Tutorial Pro/Engineer Advanced Surfacing Tutorial Modeling a Hinge (Pro E Wildfire) 3D CAD CREO (Pro-Engineer) Tutorial for Surface Modeling **Pro/ENGINEER (Pro/E) tutorial - modeling a screw** Pro Engineer Creo Complete Course Content Full | Pro E Tutorial Pro E Tutorial Pro <del>Engineer (Pro E) Wildfire 5.0 Basic Beginners – 2 2D drawing of 3D modeling Tutorial Datum Plane concept – Pro E Modeling Training Exercis</del> CONNECTING ROD <u>Become a Detail MASTER | Blender/Max Creo surface modelling: Style feature or Introduction to ISDX</u> HYBRID BIKES AND BICYCLES DESIGN - using 3D modelling software Pro E (PTC creo elements) . How to create h Hand Grip Surface Modeling <u> 1988 - Andrea Santa Alemania, amerikana amerikana amerikana amerikana amerikana amerikana amerikana amerikan</u> Advanced Surface Modeling CREO Creo 4.0 Tutorial - Laundry Basket Pattern on Oval Complex Shape How to design and assemble Nut-Bolt in Pro-E wildfire 5.0

Now to acci<u>gn and assemble wat bole in the Bolemanner.</u><br>SOLIDWORKS Surface Modeling - Creating a K-Blend**Surfacing Techniques: Modeling a USB PLUG in Creo/Pro Engineer** Gereo Style Surface Blend Smooth Trick <u>Pro/Engineer</u> Part Modeling Tutorial (Nozzle) Pro E WildfireCreo Car Tutorial Toyota 86 - Part 0 Setup ref blueprint 3D Design Software Models - Pro e design software (creo elements) . Surface Modeling Pro Engineer Tutorial

*Pro/Engineer Surfacing Tutorial - YouTube Pro Engineer (Pro E) Wildfire 5.0 Basic Beginner Part ... Surface Modeling Pro Engineer Tutorial - dev.destinystatus.com Pro/ENGINEER | PTC*

# *Surface Modeling Pro Engineer Tutorial - s2.kora.com*

In Pro/ENGINEER, the parametric part modeling process involves the following steps: 1. Set up Units and Basic Datum Geometry. 2. Determine the type of the base feature, of the design. Note that Extrude, Revolve, or Sweepop Pro/ENGINEER is a feature-based, parametric solid modeling system with many extended design and manufacturing applications. As a comprehensive CAD/CAE/CAM system, covering many aspects of mechanical design, analysis and ma Pro engineer surface modeling tutorial pdf In ProENGINEER, the surface modeling techniques and feature creation tools are. It becomes easy for a person to learn surface modeling if he is familiar with solid. In this tutori **Creo Parametric 3D Modeling Software | PTC** surface modeling pro engineer tutorial, as one of the most committed sellers here will totally be among the best options to review. There are over 58,000 free Kindle books that you can download at Project Gutenberg. Use th

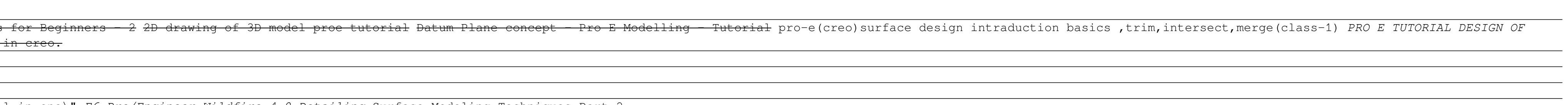